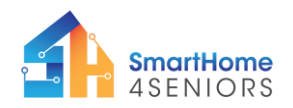

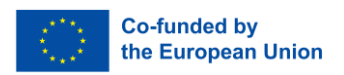

# Tutorial 11: Smart monitoring system

# 1. Introduction

# 1.1 What am I learning here and why?

An intelligent, integrated smart monitoring system can support you in your daily life. It allows you to remotely monitor your home installations, i.e. check security camera feeds, receive real-time alerts and notifications, and manage various aspects of your home's security and automation from anywhere.

In this tutorial, you will use the sensors and components that you used in the previous tutorials in order to create a smart monitoring system for your SmartHome house model. You will need to use the knowledge acquired since the first tutorial and put it into practice.

The goal is to utilize the OLED display in order to display information on all connected sensors and electronics.

# 1.2 Learning Objectives

After you have completed the tutorial you will

- Understand the use and characteristics of the OLED display.
- Be able to create a smart monitoring system that provides information on all connected electronics and sensors.

# 1.3 What do I need?

#### **Software**

So that you can carry out the installations shown in this tutorial you should have downloaded the Thonny programming environment on your device. Also, you need to have installed the firmware of MicroPython on your Raspberry Pi Pico. The extended modifications (see p 42 in manual) including the extra components and their connectivity must also be made on the breadboard.

#### **Electrical Hardware**

- 1 x Raspberry Pi Pico
- 1 x Full-size breadboard
- 1 x Micro-USB cable
- Jumper wires as needed
- 1 x OLED SSD1306 display
- 5 x 220 Ohm resistor
- 2 x 1k Ohm resistor
- 1 x LDR photoresistor
- 1 x HC-SR04 ultrasonic sensor

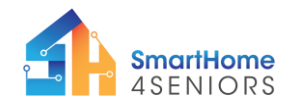

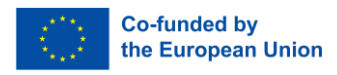

- 1 x 100nF Capacitor
- 1 x Push button
- 1 x PIR motion detector sensor
- $\bullet$  4 x l FDs
- 1 x DHT11 sensor
- 1 x Traffic lights LED
- 2 x SG90 servo motor
- 1 x MQ-135 air quality sensor
- 1 x Fan
- 1 x Buzzer
- 1 x Flame detection sensor
- 1 x TIP-120 control module
- 1 x Raindrop sensor
- 1 x Diode 1N40007
- 1 x RFID reader RC522
- 1 x Rotary potentiometer
- 1 x RFID key fob

#### **To attach components at SmartHome4Seniors house model**

Please check out all previous tutorials and the manuals for technical composition of the house model. Completion of the previous tutorials is considered a precondition for this tutorial.

#### **Ability**

As regards physical skills you should be able to count off holes on the breadbord and insert components to it.

# 2. Learning content

# 2.1 Theoretical background

#### **What is an OLED SSD1306 display?**

An OLED SSD1306 display is a type of electronic display that uses OLED (Organic Light-Emitting Diode) technology and is controlled by an SSD1306 display driver IC (Integrated Circuit). OLED is a display technology that uses organic compounds to emit light when an electric current is applied. Unlike traditional LCD displays, OLEDs do not require a backlight, which allows them to be thinner, lighter, and more power-efficient. OLED displays offer vibrant colors, high contrast ratios, and fast response times, making them suitable for various applications, including smartphones, TVs, and small screens like those found in wearables and IoT devices. The SSD1306 is an OLED display driver IC

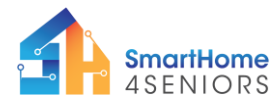

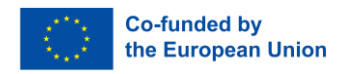

(Integrated Circuit) manufactured by Solomon Systech. This driver IC is designed to control OLED displays and is commonly used for small monochrome OLED screens. It communicates with a microcontroller or other control circuitry to display text, graphics, and images on the OLED screen. The SSD1306 IC is compatible with various microcontrollers and development platforms, making it a popular choice for hobbyists and developers.

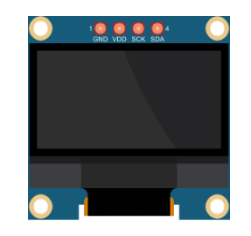

*Figure 1 OLED SSD1306 display*

OLED SSD1306 displays are often used in DIY electronics projects, embedded systems, and wearable devices because of their compact size, low power consumption, and sharp image quality. These displays are available in various sizes, resolutions, and configurations, and they are commonly used in applications like smartwatches, fitness trackers, digital cameras, and IoT devices where space and power efficiency are important considerations.

Developers can program the SSD1306 display to show text, graphics, and even simple animations, making it a versatile choice for adding a visual interface to electronic projects. Libraries and libraries exist to facilitate interfacing with these displays, making it relatively easy to integrate them into different microcontroller-based projects.

To use the OLED SSD1306 display you will need to install the necessary libraries to your Raspberry Pi Pico. Initial information is provided on page of the SmartHome4Seniors manual. However, additional information is provided below in section 2 of this tutorial.

# 2.2 Step-by-Step Guide

Now let's move on to the implementation of the before mentioned scenario. To do this, take the SmartHome4Seniors house model or just look at the instructions and recordings.

Three steps are required for installing the smart monitoring system using the OLED Display. These are:

- 1. Install the SSD1306 package to your Raspberry Pi Pico
- 2. Connect the OLED Display to your Breadboard
- 3. Write the Micro Python code

Now, let's bring our monitoring system to life.

# 2.2.1 Install the SSD1306 package to your Raspberry Pi Pico

Before starting programming, the OLED display, you first need to add the SSD1306 package to your Raspberry Pi Pico. To do that, please follow the next steps:

1. Open Thonny and go to **Tools** → **Manage packages…**

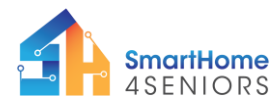

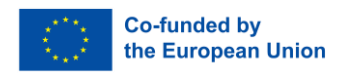

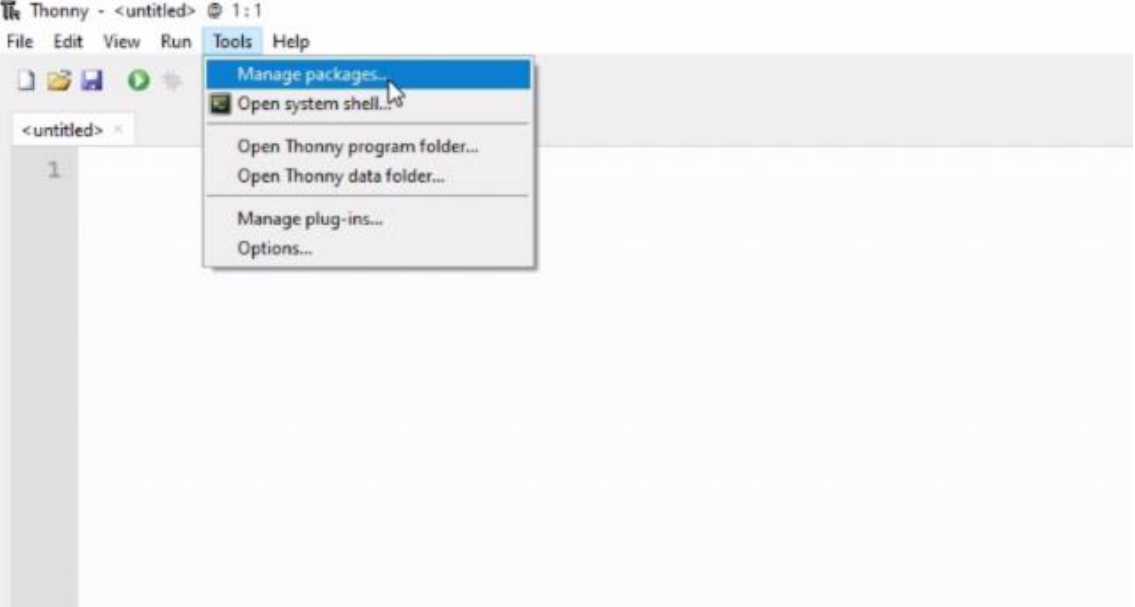

2. In the manage packages window, type **SSD1306** and click *Search*.

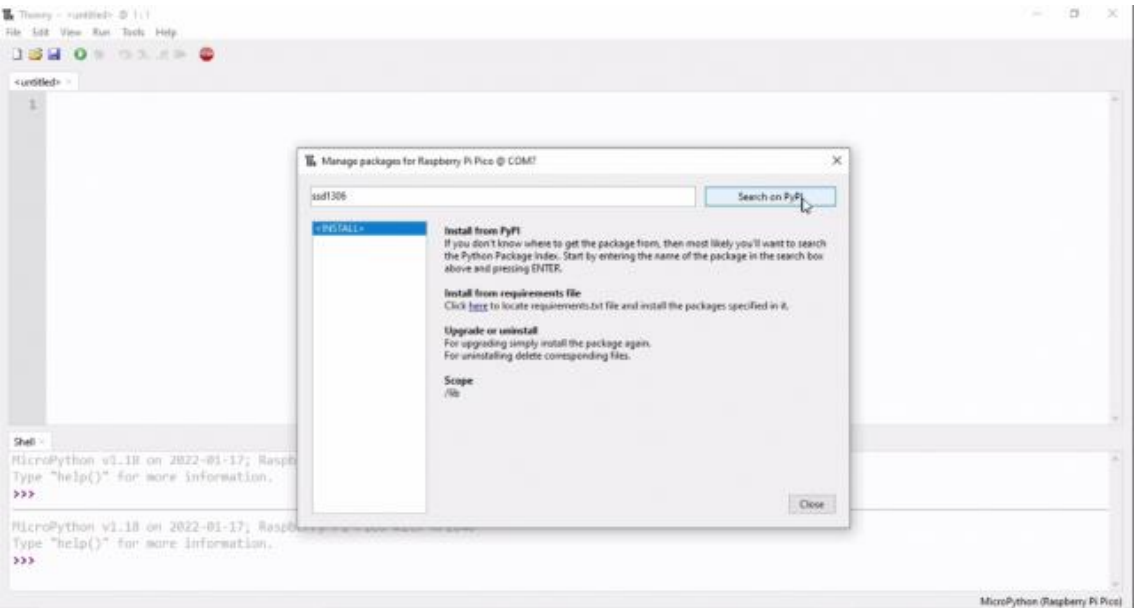

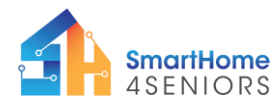

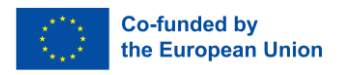

3. Once search is over, click on the *micropython-ssd1306.*

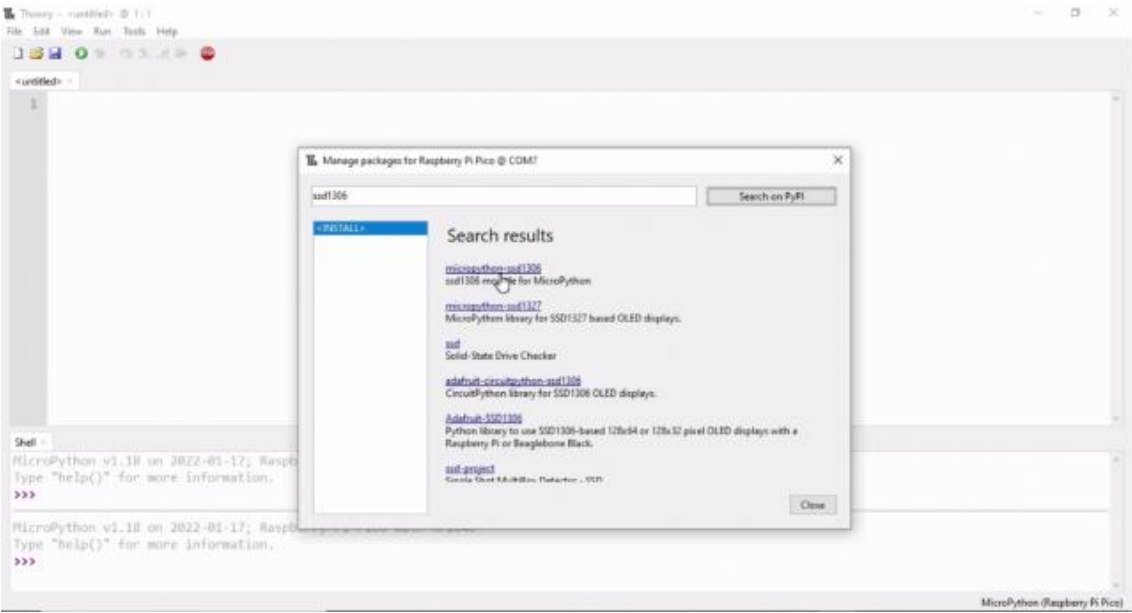

#### 4. On the next window, click *Install.*

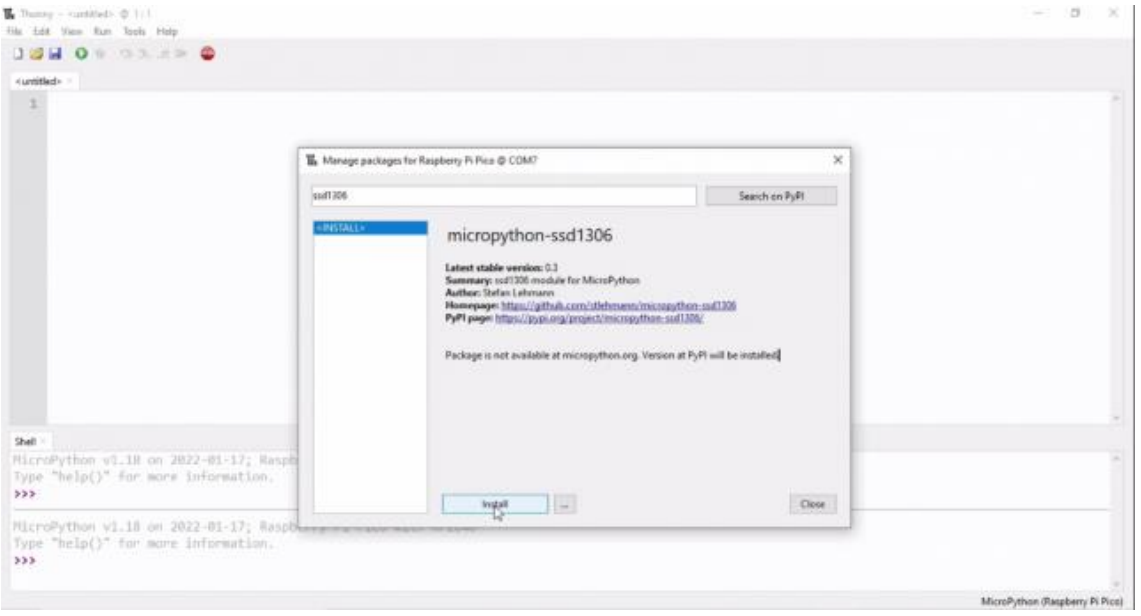

5. Wait for package installation, then click close.

In addition, you can always use the *ssd1306.py* code which you can find in the appendix of this tutorial.

Now, you are ready to proceed with programming the OLED display and all other sensors and electronics.

### 2.2.2 Connect the OLED Display to your Breadboard

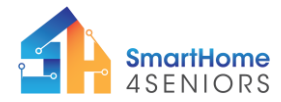

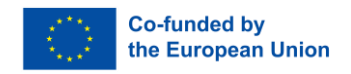

Open Thonny Python, then go to File  $\rightarrow$  Save as..., choose Raspberry Pi Pico, and save your file under the name main.py. You should have by now all electronics and sensors mounted to the SmartHome model and connected to the breadboard.

To connect the OLED display you will need 4 male-to-female jumper wires, and to mount it on the SmartHome model you will need 4 M2 metal bolts and 4 M2 metal nuts.

# $000$

## **Wiring diagram for the OLED display:**

fritzing

- connect the red cable to 3v3 rail  $(+)$
- connect the black cable to GND rail (-)
- connect the green cable to GPIO14 I2C1 SDA pin
- connect the blue cable to GPIO15 I2C1 SCL pin

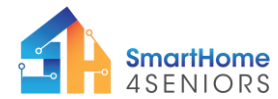

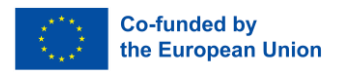

#### **Complete wiring diagram for SmartHome4SENIORS Kit:**

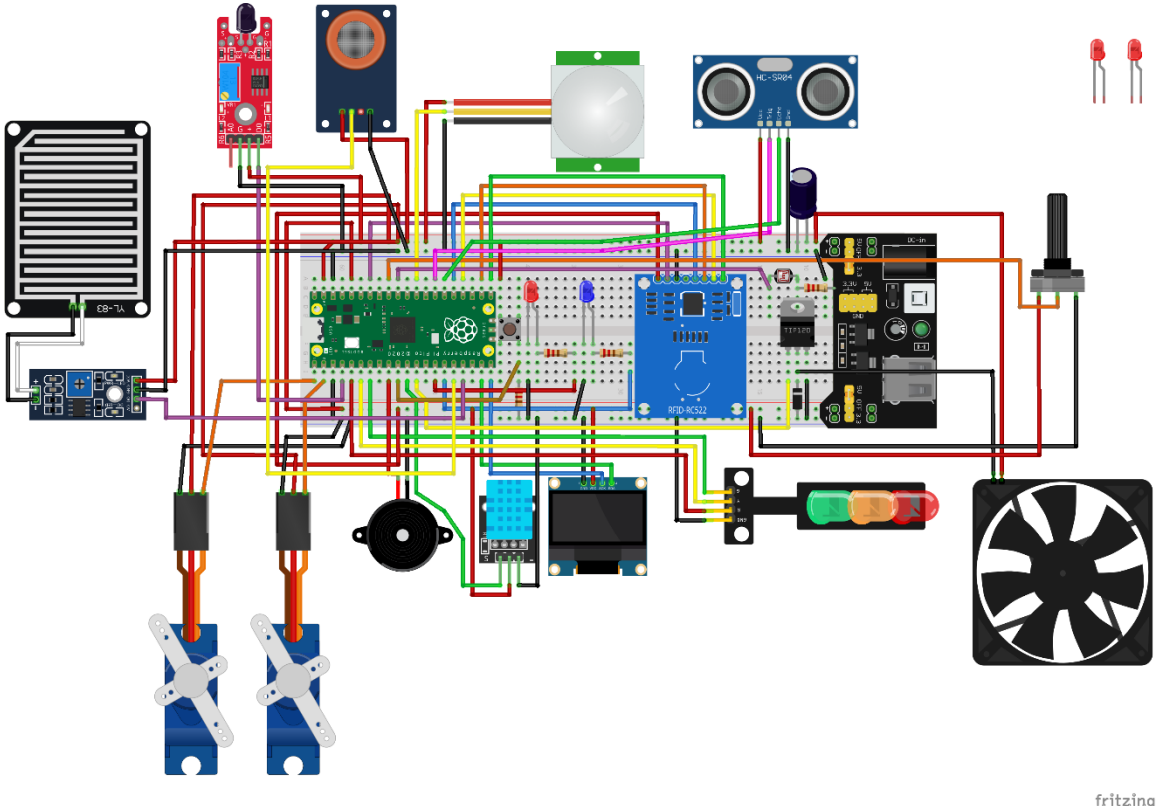

#### 2.2.3 Write the Micro Python code

The MicroPython code for this tutorial is a compilation of code from the previous tutorials. It contains the setup and control for various components such as pins, sensors, servos, LEDs, buzzers, and displays. It also contains information on how to use the components of the previous tutorials, such as a garage door opener, entrance door security system, doorbell, smart lights, smart thermostat, smart fire alarm, smart air quality detection system, smart rain detection system, and smart security system. The code includes functions that interact with the components and perform actions based on sensor input.

In principle, it should look something like the following:

```
from machine import Pin, ADC, PWM, I2C
from servo import Servo
from hcsr04 import HCSR04
from dht import DHT11
from mfrc522 import MFRC522
from ssd1306 import SSD1306_I2C
from time import sleep
#Define pins for each component
PIN TRIG = 21PIN ECHO = 20PIN DOOR = 0
```
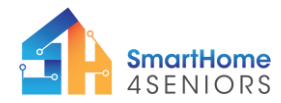

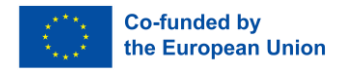

PIN GARAGE = 1 PIN  $RED = 3$ PIN YELLOW = 4 PIN GREEN =  $5$ PIN BUZZER =  $6$ PIN BUTTON = 7 PIN PIR =  $22$ PIN LED  $1 = 10$ PIN LED  $2 = 11$ PIN GAS =  $12$ PIN RAINDROP = 13 PIN LDR =  $26$ PIN POT  $= 27$ PIN  $DHT = 8$ PIN FAN  $= 9$ PIN\_FLAME\_SENSOR = 2 PIN SDA = 17 PIN  $SCK = 18$ PIN MOSI = 19 PIN MISO = 16 PIN  $RST = 28$ PIN SDA OLED = 14 PIN\_SCK\_OLED = 15 #Setup global variables  $WIDTH = 128$  $HEIGHT = 64$  $MAX = 65535$  $MID = 32768$  $MIN = 0$ #Setup button button = Pin(PIN BUTTON, Pin.IN, Pin.PULL DOWN) #Setup buzzer buzzer = Pin(PIN\_BUZZER, Pin.OUT) buzzer.value(0) #Setup PIR sensor PIR = Pin(PIN PIR, Pin.IN, Pin.PULL UP) #Setup LED lights  $led 1 = PWM(Pin(PIN LED 1))$  $led 2 = PWM(Pin(PIN LED 2))$ led\_1.freq(1000)

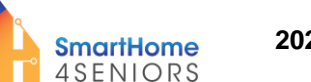

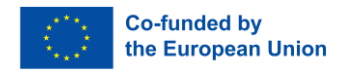

```
led_2.freq(1000)
led_1.duty_u16(MIN)
led_2.duty_u16(MIN)
sleep(5)
#Setup LDR photoresistor
LDR = ADC(Pin(PIN LDR))LDR MAX = 4000LDR MIN = 50LDR THRESHOLD = int( (LDR MAX + LDR MIN) /2)#Setup POT potentiometer
POT = ADC(Pin(PIN_POT))
#Setup for HC-SR04 ultrasonic sensor
ultrasonic = HCSR04 (PIN TRIG, PIN ECHO)
#Setup for traffic lights module 
ledred = Pin(PIN_RED, Pin.OUT)
ledyellow = Pin(PIN_YELLOW, Pin.OUT)
ledgreen = Pin(PIN_GREEN, Pin.OUT)
ledred.value(0)
ledyellow.value(0)
ledgreen.value(0)
#Setup for entrance door
door = Pin(PIN DOOR)entrance door = Servo(pin id=door)
entrance door.write(120) #number should be adjusted depending on
at what angle you have placed the door on the servo motor
#Setup for garage door
garage = Pin(PIN_GARAGE)
garage door = Servo(pin id=garage)
garage door.write(145) #number should be adjusted depending on at
what angle you have placed the garage door on the servo motor
#Setup flame sensor
flame sensor = Pin(PIN FLAME SENSOR, Pin.IN)
#Setup DHT sensor
dht = DHT11(PIN DHT)#Setup DC fan
fan = Pin(PIN FAN, Pin.OUT)
```
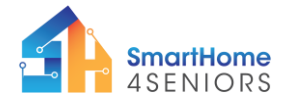

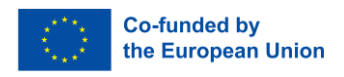

```
#Setup RFID Reader RC522
RFID = MFRC522(spi id=0, sck=PIN SCK, miso=PIN MISO,
mosi=PIN_MOSI, cs=PIN_SDA, rst=PIN_RST)
#Setup for raindrop sensor
rain sensor = Pin(PIN RAINDROP, Pin.IN)
#Setup for MQ135 air quality sensor
gas sensor = Pin(PIN GAS, Pin.IN)
#Setup for OLED display
i2c = IC(1, Sda=Pin(PIN SDA OLED), scl=Pin(PIN SCK OLED))oled = SSD1306_I2C(WIDTH, HEIGHT, i2c)
oled.fill(0)
while True:
     #Tutorial 2 - Garage Door
    distance = ultrasonic.distance cm() if distance > 20:
         ledred.value(1)
         ledyellow.value(0)
         ledgreen.value(0)
         garage_door.write(145)
         sleep(0.1)
     elif distance > 10:
         ledred.value(0)
         ledyellow.value(1)
         ledgreen.value(0)
        garage door.write(145)
         sleep(0.1)
     elif distance > 5:
         ledred.value(0)
         ledyellow.value(0)
         ledgreen.value(1)
         garage_door.write(200)
         sleep(0.1)
     #Tutorial 3 - Entrance Door
    if PIR.value() == 1:
         print("Scan your Key!")
         sleep(1)
    if PIR.value() == 0: print("")
         sleep(1)
     RFID.init()
     (stat, tag_type) = RFID.request(RFID.REQIDL)
```
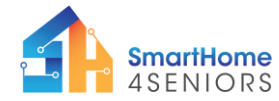

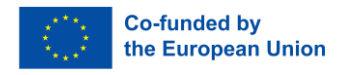

```
 if stat == RFID.OK:
         (stat, uid) = RFID.SelectTagSN()
         if stat == RFID.OK:
            fob = int.from bytes(bytes(uid), "little", False) if fob == 481642800: #change number to your fob ID
                  print("Fob ID: "+ str(fob))
                  #enable servo motors
                 entrance door.write(200) #number should be
adjusted depending on at what angle you have placed the door on 
the servo motor
                  sleep(5)
                entrance door.write(120)
             else:
                 print("Fob is not accepted")
     #Tutorial 4 - Doorbell
     if button.value():
         oled.fill(0)
         oled.text("Someone's at the door!", 0, 0)
         buzzer.value(1)
         sleep(0.5)
         buzzer.value(0)
         sleep(1)
         buzzer.value(1)
         sleep(1.5)
         buzzer.value(0)
         sleep(2)
     #Tutorial 5 - Smart Lights
    POT value = POT.read ul6() #print(POT_value)
    led 1.duty u16(POT value)
     led_2.duty_u16(POT_value)
     sleep(0.1)
     if PIR.value():
         led_1.duty_u16(MAX)
         led_2.duty_u16(MAX)
         sleep(3)
    LDR value = LDR.read u16() print (LDR_value)
    if LDR value > LDR THRESHOLD:
         led_1.duty_u16(MAX)
         led_2.duty_u16(MAX)
         sleep(0.1)
```
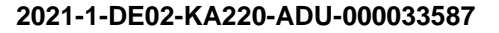

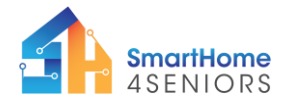

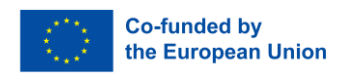

```
 #Tutorial 6 - Smart Thermostat
     dht.measure()
     temp = dht.temperature()
     hum = dht.humidity()
    print("Room Temp:", temp, "°C")
     print("Room Humidity:", hum, "%")
    temperature threshold = 25 # Adjust the temperature threshold
as needed
     oled.text("Temp: ", temp, 0, 10)
     oled.text("Hum: ", hum, 0, 20)
    if temp > temperature threshold:
         fan.value(1)
        print("Fan ON")
     else:
         fan.value(0)
        print("Fan OFF")
     sleep(3)
     #Tutorial 7 - Smart Fire Alarm
    if flame sensor() == 0: #when "fire" is detected
         oled.text("Fire!", 0, 30)
         #buzz the buzzer
        buzzer.value(1)
         #enable servo motors
        entrance door.write(200) #number should be adjusted
depending on at what angle you have placed the door on the servo 
motor
        garage door.write(200) #number should be adjusted
depending on at what angle you have placed the garage door on the 
servo motor
         sleep(0.5) # Wait for 0.5 seconds
     else:
         buzzer.value(0)
        entrance door.write(120) #number should be adjusted
depending on at what angle you have placed the door on the servo 
motor
         garage_door.write(145) #number should be adjusted 
depending on at what angle you have placed the garage door on the 
servo motor
        sleep(0.5) # Wait for 0.5 seconds
     #Tutorial 8 - Smart Air Quality Detection System
```
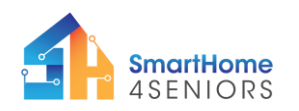

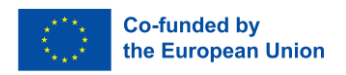

```
if gas sensor() == 0:
     oled.text("Gas Detected!", 0, 40)
     print("Gas Detected")
     #Activate the buzzer when gas is detected
     buzzer.value(1)
     sleep(0.5)
     #Turn off the buzzer after the delay
     buzzer.value(0) 
 else:
     print("Gas Not Detected")
     sleep(1.5) 
 #Tutorial 9 - Smart Rain Detection System
if rain sensor() == 1:
     print("Not raining")
     sleep(0.5)
 else:
     print("It's raining!")
     sleep(0.5)
 #Tutorial 10 - Smart Security System
 # RFID Reader RC522
 print("Bring RFID FOB closer...")
 while True:
     RFID.init()
     (stat, tag_type) = RFID.request(RFID.REQIDL)
     if stat == RFID.OK:
         (stat, uid) = RFID.SelectTagSN()
         if stat == RFID.OK:
              fob = int.from_bytes(bytes(uid), "little", False)
             print("FOB ID:", fob)
              if fob == 470550832: #change number to your fob ID
                  print("FOB ID accepted")
                 oled.text("You may Enter!", 0, 50)
                 break
              else:
                  print("FOB ID not accepted")
 # PIR Motion Sensor
 if PIR.value():
     print("Motion detected!")
     buzzer.value(1)
     sleep(0.5)
     buzzer.value(0)
     sleep(0.5)
     buzzer.value(1)
```

```
This project has been funded with support from the European Commission. This publication [communication] 13
reflects the views only of the author, and the Commission cannot be held responsible for any use which may be
made of the information contained therein.
```
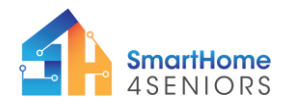

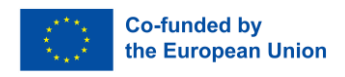

```
 sleep(0.5)
 buzzer.value(0)
 sleep(0.5)
 sleep(1)
```
oled.show()

# 2.2.4 Application on SmartHome

Now it is time to test your code and circuit on your SmartHome4Seniors house model. Make sure to save the MicroPython code in the Raspberry Pi Pico under main.py name, as instructed at the beginning of the tutorial. Click the Play button in Thonny and bring your SmartHome4Seniors house model to life!

# 3. Summary

In this tutorial you have learned how you can connect and program an OLED display on your house model to display information about the connected electronics and sensors.

This tutorial utilized all sensors and electronics provided in the SmartHome4SENIORS Kit in order to simulate a fully functional smart home.

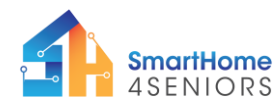

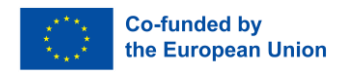

# Appendix *ssd1306.py*

```
# MicroPython SSD1306 OLED driver, I2C and SPI interfaces
from micropython import const
import framebuf
# register definitions
SET CONTRAST = const(0x81)SET ENTIRE ON = const(0xA4)SET NORM INV = const(0xA6)SET DISP = const(OxAE)SET MEM ADDR = const(0x20)SET COL ADDR = const(0x21)SET PAGE ADDR = const(0x22)SET DISP START LINE = const(0x40)SET SEG REMAP = const(0xA0)SET MUX RATIO = const(0xA8)SET COM OUT DIR = const(0xC0)SET DIST OFFSET = const(0xD3)
SET COM PIN CFG = const(OxDA)SET DISP CLK DIV = const(0xD5)
SET PRECHARGE = const(0xD9)SET VCOM DESEL = const(0xDB)SET CHARGE PUMP = const(0x8D)# Subclassing FrameBuffer provides support for graphics primitives
# 
http://docs.micropython.org/en/latest/pyboard/library/framebuf.ht
ml
class SSD1306(framebuf.FrameBuffer):
    def init (self, width, height, external vcc):
         self.width = width
         self.height = height
        self.external vcc = external vcc
         self.pages = self.height // 8
         self.buffer = bytearray(self.pages * self.width)
        super(). init (self.buffer, self.width, self.height,
framebuf.MONO_VLSB)
         self.init_display()
    def init display(self):
         for cmd in (
            SET DISP | 0x00, # off
             # address setting
            SET MEM ADDR,
             0x00, # horizontal
             # resolution and layout
```

```
This project has been funded with support from the European Commission. This publication [communication] 15
reflects the views only of the author, and the Commission cannot be held responsible for any use which may be
made of the information contained therein.
```
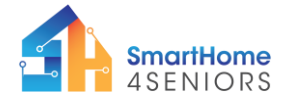

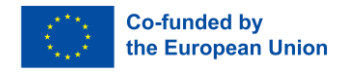

```
SET_DISP_START_LINE | 0x00,
        SET SEG REMAP | 0x01, # column addr 127 mapped to SEG0
        SET MUX RATIO,
        self.height -1,
        SET COM OUT DIR | 0x08, # scan from COM[N] to COM0
        SET DISP OFFSET,
         0x00,
        SET COM PIN CFG,
        0x02 if self.width > 2 * self.height else 0x12,
         # timing and driving scheme
        SET DISP CLK DIV,
         0x80,
        SET_PRECHARGE,
        0x22 if self.external vcc else 0xF1,
        SET VCOM DESEL,
         0x30, # 0.83*Vcc
         # display
        SET_CONTRAST,
        0 \times FF, # maximum
        SET ENTIRE ON, # output follows RAM contents
        SET_NORM_INV, # not inverted
         # charge pump
        SET CHARGE PUMP,
        0x10 if self.external vcc else 0x14,
        SET DISP | 0x01,
     ): # on
         self.write_cmd(cmd)
     self.fill(0)
     self.show()
 def poweroff(self):
    self.write_cmd(SET_DISP | 0x00)
 def poweron(self):
    self.write cmd(SET DISP | 0x01)
 def contrast(self, contrast):
    self.write_cmd(SET_CONTRAST)
    self.write_cmd(contrast)
 def invert(self, invert):
    self.write cmd(SET_NORM_INV | (invert & 1))
 def show(self):
   x0 = 0x1 = self<u>width - 1</u> if self.width == 64:
         # displays with width of 64 pixels are shifted by 32
        x0 + = 32x1 + = 32self.write_cmd(SET_COL_ADDR)
```

```
This project has been funded with support from the European Commission. This publication [communication] 16
reflects the views only of the author, and the Commission cannot be held responsible for any use which may be
made of the information contained therein.
```
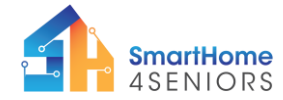

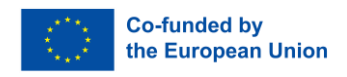

```
self.write cmd(x0)
        self.write cmd(x1)
        self.write_cmd(SET_PAGE_ADDR)
        self.write cmd(0)
        self.write cmd(self.pages - 1)
        self.write data(self.buffer)
class SSD1306_I2C(SSD1306):
    def init (self, width, height, i2c, addr=0x3C,
external vcc=False) :
       self.i2c = i2c self.addr = addr
        self.temp = bytearray(2)self.write list = [b''\x40", None] # Co=0, D/C#=1
        super(). init (width, height, external vcc)
    def write cmd(self, cmd):
        self.temp[0] = 0x80 # Co=1, D/C#=0self.temp[1] = cmd self.i2c.writeto(self.addr, self.temp)
    def write data(self, buf):
        self.write list[1] = butself.i2c.writevto(self.addr, self.write list)
class SSD1306_SPI(SSD1306):
    def init (self, width, height, spi, dc, res, cs,
external vcc=False) :
        self.rate = 10 * 1024 * 1024 dc.init(dc.OUT, value=0)
         res.init(res.OUT, value=0)
         cs.init(cs.OUT, value=1)
         self.spi = spi
         self.dc = dc
         self.res = res
         self.cs = cs
         import time
         self.res(1)
         time.sleep_ms(1)
         self.res(0)
        time.sleep_ms(10)
         self.res(1)
        super(). init (width, height, external vcc)
    def write cmd(self, cmd):
        self.spi.init(baudrate=self.rate, polarity=0, phase=0)
         self.cs(1)
         self.dc(0)
```

```
This project has been funded with support from the European Commission. This publication [communication] 17
reflects the views only of the author, and the Commission cannot be held responsible for any use which may be
made of the information contained therein.
```
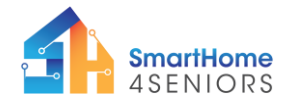

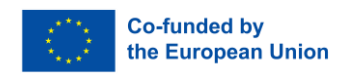

```
 self.cs(0)
     self.spi.write(bytearray([cmd]))
     self.cs(1)
def write data(self, buf):
    self.spi.init(baudrate=self.rate, polarity=0, phase=0)
     self.cs(1)
     self.dc(1)
     self.cs(0)
     self.spi.write(buf)
     self.cs(1)
```